# **Tableur & Statistiques (Chapitre 04 : Niveau I)**

Pour cette fiche, vous pouvez utiliser les fiches outils sur l'utilisation de la calculatrice avec les statistiques,

> **Fiche Outils : Statistiques I (Tableur) Télécharger les fichiers**

**Classeur1.xlsx ou Classeur1.ods et Classeur2.xlsx ou Classeur2.ods Sur le site internet<http://www.vincentobaton.fr/MathsLycee/Seconde.htm>**

### **Exercice :**

On veut étudier le lien entre une certaines maladie M et le taux de composé T dans le sang, On mesure donc le taux de composé T dans le sang de deux groupes de personnes, Un groupe de 97 personnes atteintes de la maladie M et un groupe de 146 personnes non atteintes de la maladie M, Voici les tableaux des taux de composé T (mg/dm $3$ ) relevés dans les deux groupes :

Groupe de sujets atteints par la maladie M :

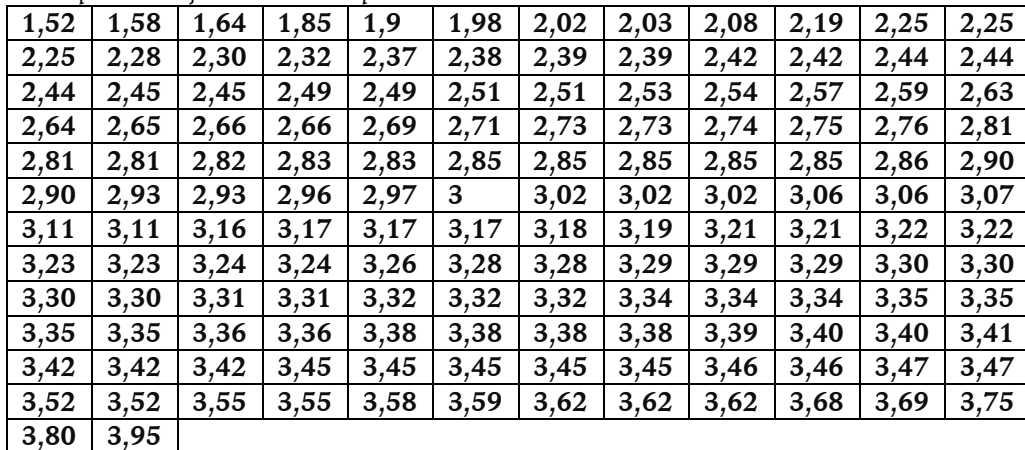

Groupe de sujets non atteints par la maladie M :

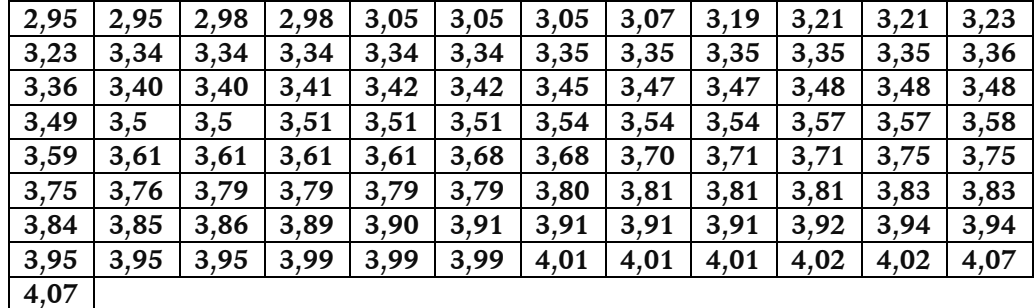

- 1. A l'aide d'un tableur saisir les deux séries (chacune dans une colonne) puis déterminer pour les deux séries, la moyenne, la médiane, les quartiles, l'étendue et l'écart inter quartiles.
- 2. Représenter graphiquement les deux séries sur une même représentation, pour pouvoir les comparer visuellement, Trouver la meilleure représentation qui permet de les comparer.

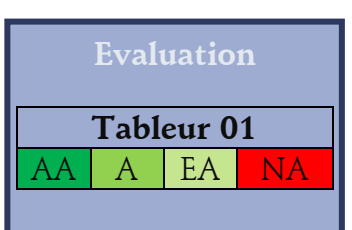

## **A savoir**

Pour insérer une formule dans une cellule d'un tableur il faut commencer par écrire « **= »**

Exemple

```
=somme(A2:B2)
```
**Fonctions utiles**

#### **La moyenne**

 $=$ moyenne $(\ldots)$ 

**La médiane** 

=médiane( … )

**Quartile 1**

 $=$ quartile $(\dots;1)$ 

## **Quartile 2**

 $=$ quartile $(...;3)$ 

**Maximum**

 $=$ max $(...)$ 

**Minimum**

 $=$ min $(...)$